# iPhone Specialist Lab L05: iOS Development Patterns 2

Prof. Dr. Jan Borchers, Florian Heller, Jonathan Diehl Media Computing Group, RWTH Aachen University

2011 <a href="http://hci.rwth-aachen.de/iphone">http://hci.rwth-aachen.de/iphone</a>

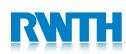

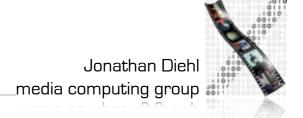

### Model-View-Controller

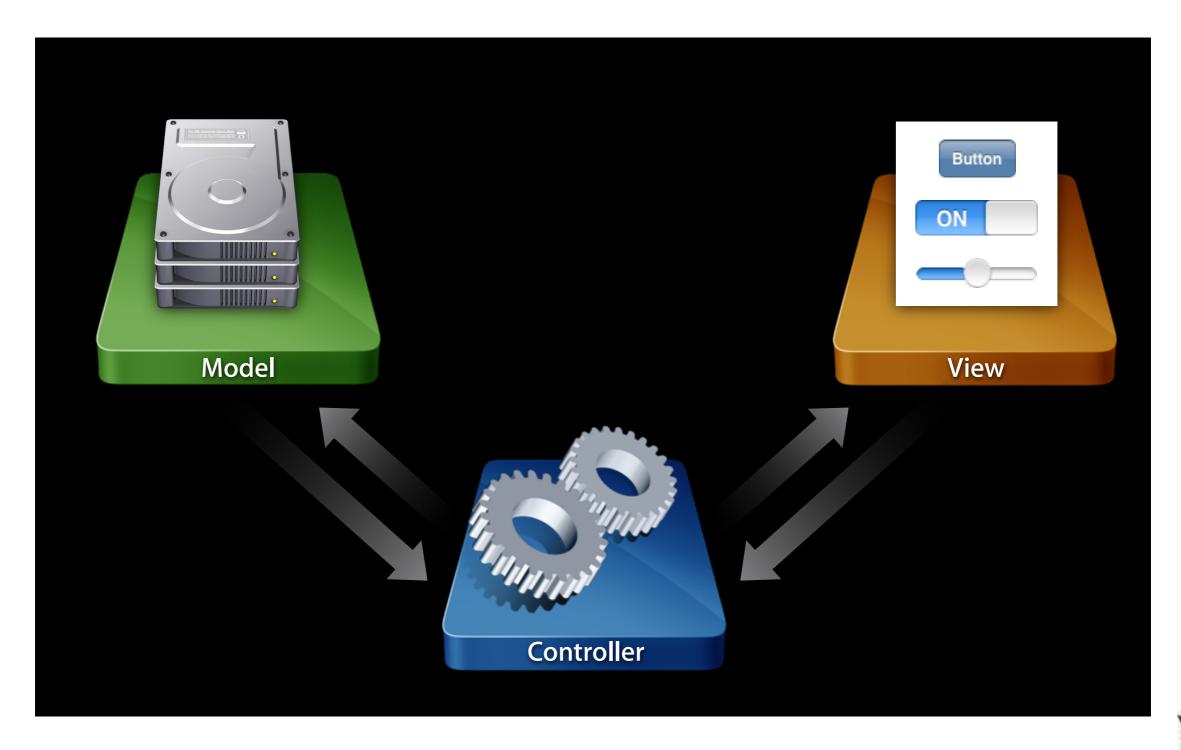

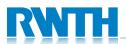

# What goes where?

 Model
 Controller
 View

 Person
 ViewController
 UlView

 TemperatureConverter
 AppDelegate
 UlWindow

 URLLoader
 UlButton

 MyCustomView

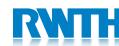

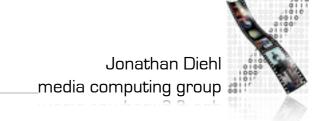

# Memory Management

- When an object is created, memory is reserved for the object
- The memory should be freed when the object is no longer needed
  - Otherwise: memory usage will grow continuously
- How to determine when an object is no longer needed?

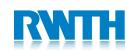

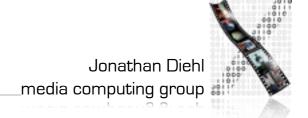

## Reference Counting

- Every object has a reference counter
- An object is born with reference counter I
- "Retain" increases the counter
- "Release" decreases the counter
- The object is destroyed as soon as the counter reaches 0

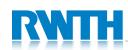

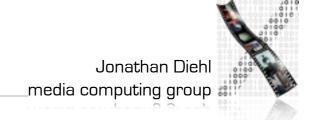

# Memory Management

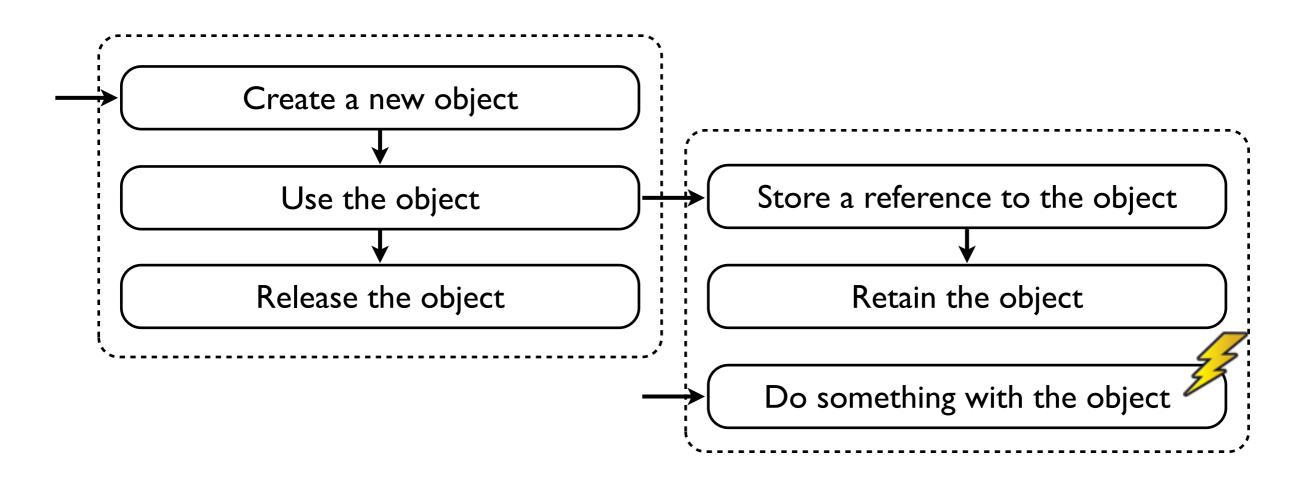

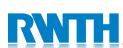

## Memory Management Rules

- You must release objects you own
- You must not release objects you do not own
- You take ownership of an object by...
  - creating it (alloc, new, copy)
  - retaining it
- You must take ownership of your instance variables and properties
  - Exception: delegates

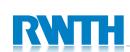

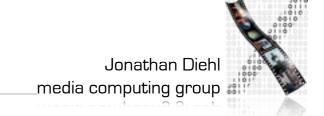

#### Autorelease

- Autorelease releases an object "some time in the future"
- You must use it when returning objects that you created
  - return [object autorelease]
- You can use it for temporary objects
  - person = [[[Person alloc] init] autorelease]
  - or (often): person = [Person person]
  - Autorelease objects must be treated as not owned

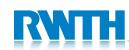

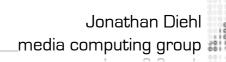

### Demo

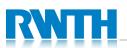

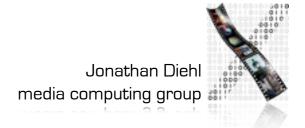

### Build-In ViewControllers

- Address Book
- Event Kit
- Message UI
- Image Picker
- Media Player
- Media Picker
- Map Kit
- Web Kit

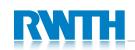

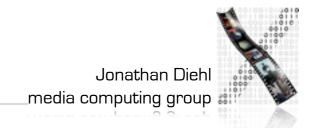

# ABPeoplePickerNavigationController

ABPeoplePickerNavigationControl ler \*vc;

vc=
[[ABPeoplePickerNavigationContr
oller alloc] init];

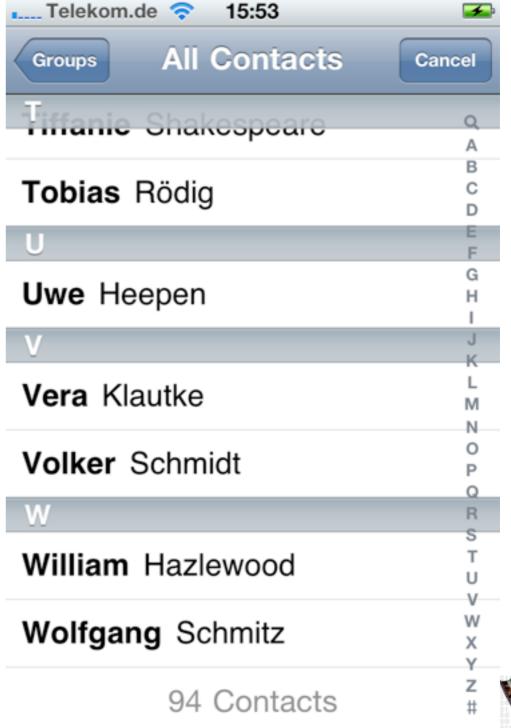

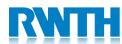

### **EKEventEditViewController**

```
EKEventEditViewController *vc;
EKEventStore *store;
store = [[EKEventStore alloc]
init];
vc=[[EKEventEditViewController
alloc] init];
vc.eventStore = store;
```

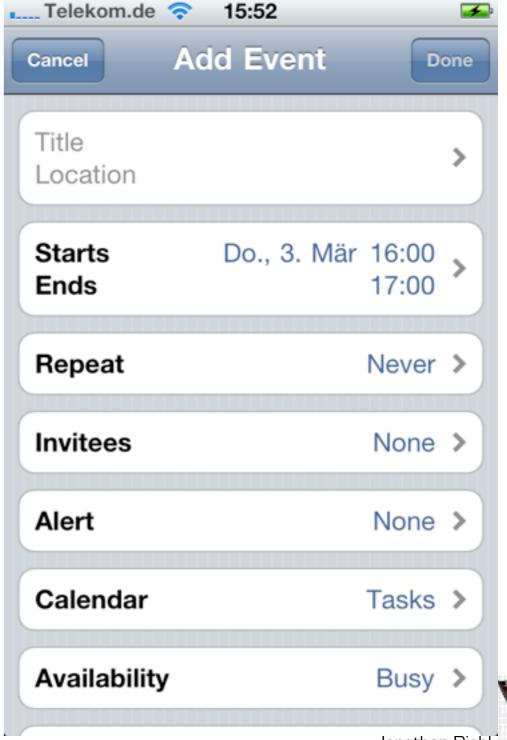

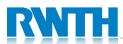

# MFMailComposeViewController | 1987 | 1987 | 1987 | 1987 | 1987 | 1987 | 1987 | 1987 | 1987 | 1987 | 1987 | 1987 | 1987 | 1987 | 1987 | 1987 | 1987 | 1987 | 1987 | 1987 | 1987 | 1987 | 1987 | 1987 | 1987 | 1987 | 1987 | 1987 | 1987 | 1987 | 1987 | 1987 | 1987 | 1987 | 1987 | 1987 | 1987 | 1987 | 1987 | 1987 | 1987 | 1987 | 1987 | 1987 | 1987 | 1987 | 1987 | 1987 | 1987 | 1987 | 1987 | 1987 | 1987 | 1987 | 1987 | 1987 | 1987 | 1987 | 1987 | 1987 | 1987 | 1987 | 1987 | 1987 | 1987 | 1987 | 1987 | 1987 | 1987 | 1987 | 1987 | 1987 | 1987 | 1987 | 1987 | 1987 | 1987 | 1987 | 1987 | 1987 | 1987 | 1987 | 1987 | 1987 | 1987 | 1987 | 1987 | 1987 | 1987 | 1987 | 1987 | 1987 | 1987 | 1987 | 1987 | 1987 | 1987 | 1987 | 1987 | 1987 | 1987 | 1987 | 1987 | 1987 | 1987 | 1987 | 1987 | 1987 | 1987 | 1987 | 1987 | 1987 | 1987 | 1987 | 1987 | 1987 | 1987 | 1987 | 1987 | 1987 | 1987 | 1987 | 1987 | 1987 | 1987 | 1987 | 1987 | 1987 | 1987 | 1987 | 1987 | 1987 | 1987 | 1987 | 1987 | 1987 | 1987 | 1987 | 1987 | 1987 | 1987 | 1987 | 1987 | 1987 | 1987 | 1987 | 1987 | 1987 | 1987 | 1987 | 1987 | 1987 | 1987 | 1987 | 1987 | 1987 | 1987 | 1987 | 1987 | 1987 | 1987 | 1987 | 1987 | 1987 | 1987 | 1987 | 1987 | 1987 | 1987 | 1987 | 1987 | 1987 | 1987 | 1987 | 1987 | 1987 | 1987 | 1987 | 1987 | 1987 | 1987 | 1987 | 1987 | 1987 | 1987 | 1987 | 1987 | 1987 | 1987 | 1987 | 1987 | 1987 | 1987 | 1987 | 1987 | 1987 | 1987 | 1987 | 1987 | 1987 | 1987 | 1987 | 1987 | 1987 | 1987 | 1987 | 1987 | 1987 | 1987 | 1987 | 1987 | 1987 | 1987 | 1987 | 1987 | 1987 | 1987 | 1987 | 1987 | 1987 | 1987 | 1987 | 1987 | 1987 | 1987 | 1987 | 1987 | 1987 | 1987 | 1987 | 1987 | 1987 | 1987 | 1987 | 1987 | 1987 | 1987 | 1987 | 1987 | 1987 | 1987 | 1987 | 1987 | 1987 | 1987 | 1987 | 1987 | 1987 | 1987 | 1987 | 1987 | 1987 | 1987 | 1987 | 1987 | 1987 | 1987 | 1987 | 1987 | 1987 | 1987 | 1987 | 1987 | 1987 | 1987 | 1987 | 1987 | 1987 | 1987 | 1987 | 1987 | 1987 | 1987 | 1987 | 1987 | 1987 | 1987 | 1987 | 1987 | 1987 | 1987 | 1987 | 1987 | 1987 | 1987 | 1987 | 1987 | 1987 |

```
MFMailComposeViewController
*VC;

vc =
[[MFMailComposeViewController
alloc] init];
```

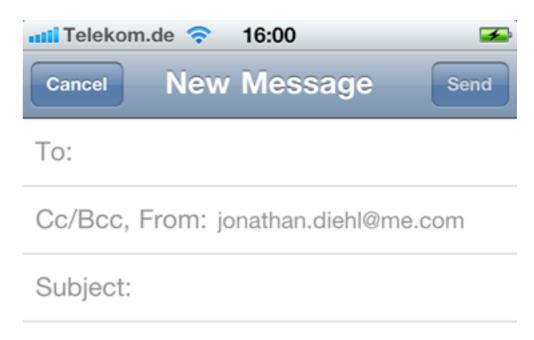

Sent from my iPhone

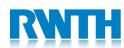

# UllmagePickerController

UIImagePickerController \*vc;

```
vc = [[UIImagePickerController
alloc] init];
```

vc.sourceType = UIImagePickerControllerSourceTy peCamera;

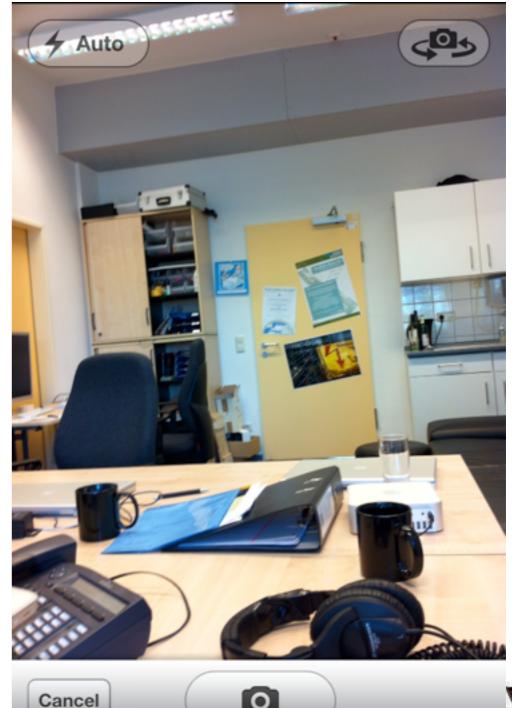

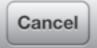

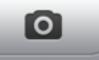

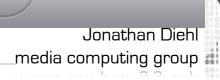

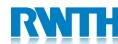

# **MPMoviePlayerViewController**

```
NSURL *url = [NSURL
URLWithString:@"http://..."];

MPMoviePlayerViewController
*vc;

vc =
[[MPMoviePlayerViewController
alloc] initWithContentURL:url];
```

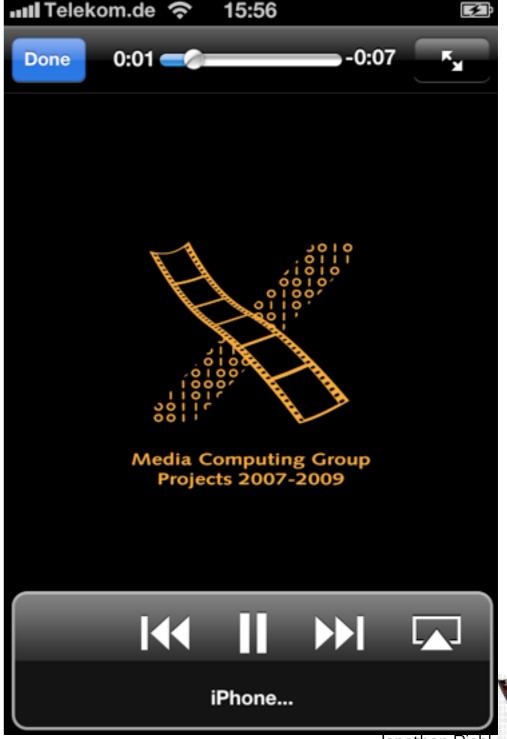

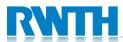

#### **MPMediaPickerController**

MPMediaPickerController \*vc;

vc = [[MPMediaPickerController
alloc] init];

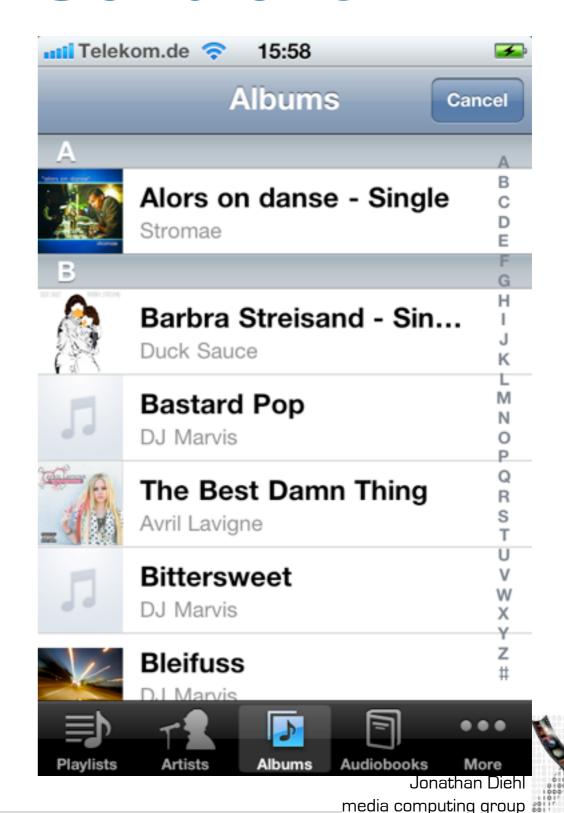

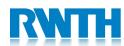

## **MKMapView**

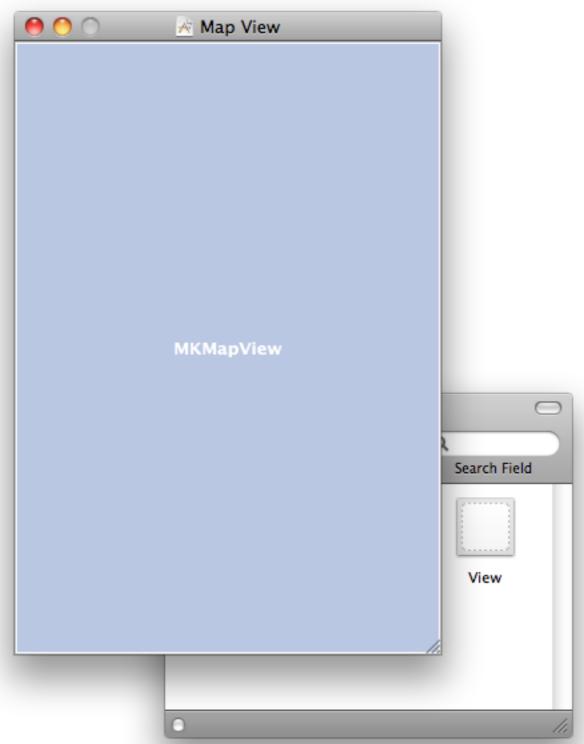

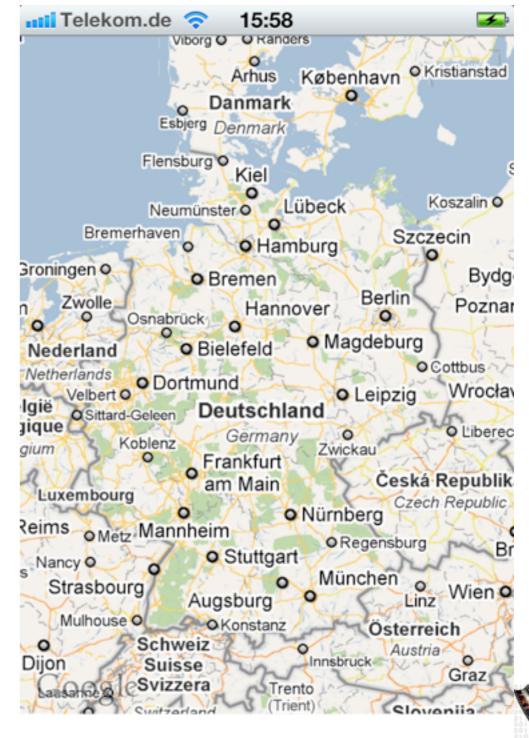

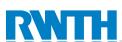

#### **UIWebView**

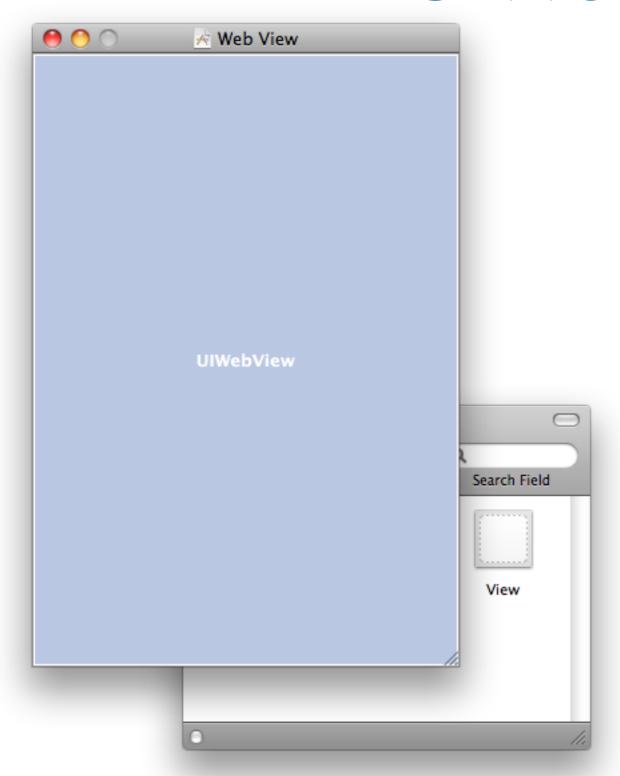

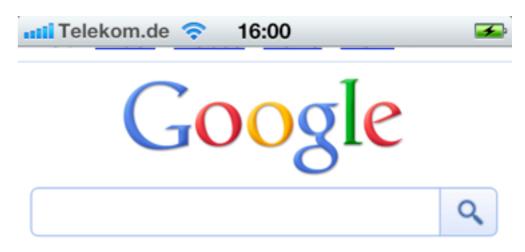

Google Instant (Beta) ist aus: Aktivieren

Mein Standort: Aus - Aktivieren

<u>Anmelden</u>

iGoogle Einstellungen Hilfe

Google anzeigen: Mobil | Klassisch

Google.com in English

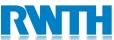

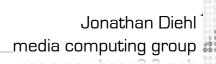

### Lab 5

- Discuss for each of the provided ViewControllers, how they could be used in your project.
- Create a new App that uses one of these view controllers.

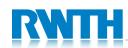

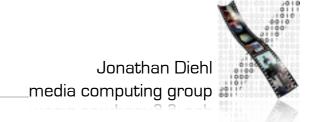